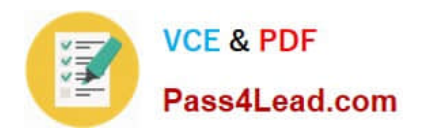

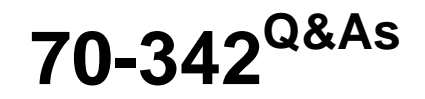

Advanced Solutions of Microsoft Exchange Server 2013

# **Pass Microsoft 70-342 Exam with 100% Guarantee**

Free Download Real Questions & Answers **PDF** and **VCE** file from:

**https://www.pass4lead.com/70-342.html**

100% Passing Guarantee 100% Money Back Assurance

Following Questions and Answers are all new published by Microsoft Official Exam Center

**C** Instant Download After Purchase

- **83 100% Money Back Guarantee**
- 365 Days Free Update
- 800,000+ Satisfied Customers  $603$

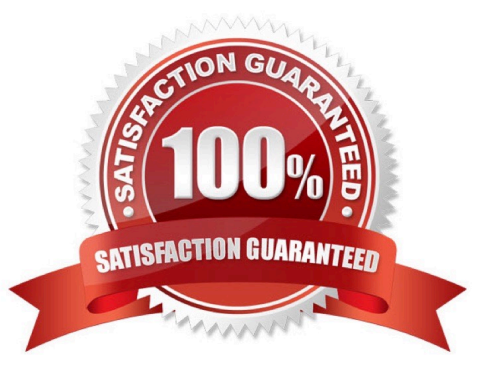

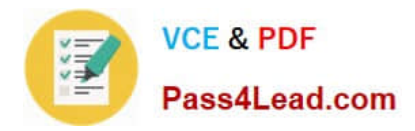

### **QUESTION 1**

DRAG DROP

You need to implement a solution to meet the security requirement for the temporary employees.

You deploy an Active Directory Rights Management Services (AD RMS) cluster, and then you run the Set-IRMConfiguration cmdlet.

Which three actions should you perform?

To answer, move the three appropriate actions from the list of actions to the answer area and arrange them in the correct order.

Select and Place:

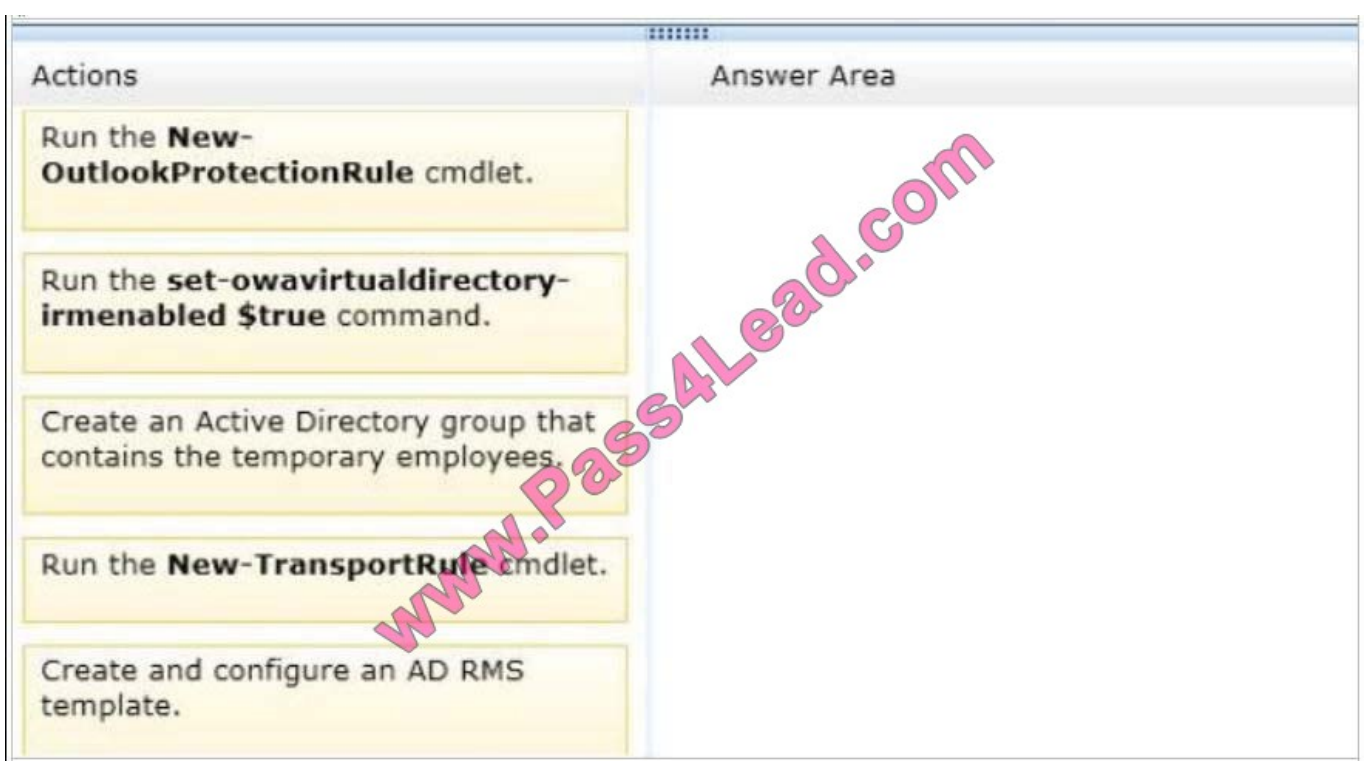

Correct Answer:

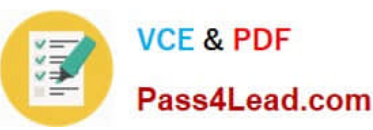

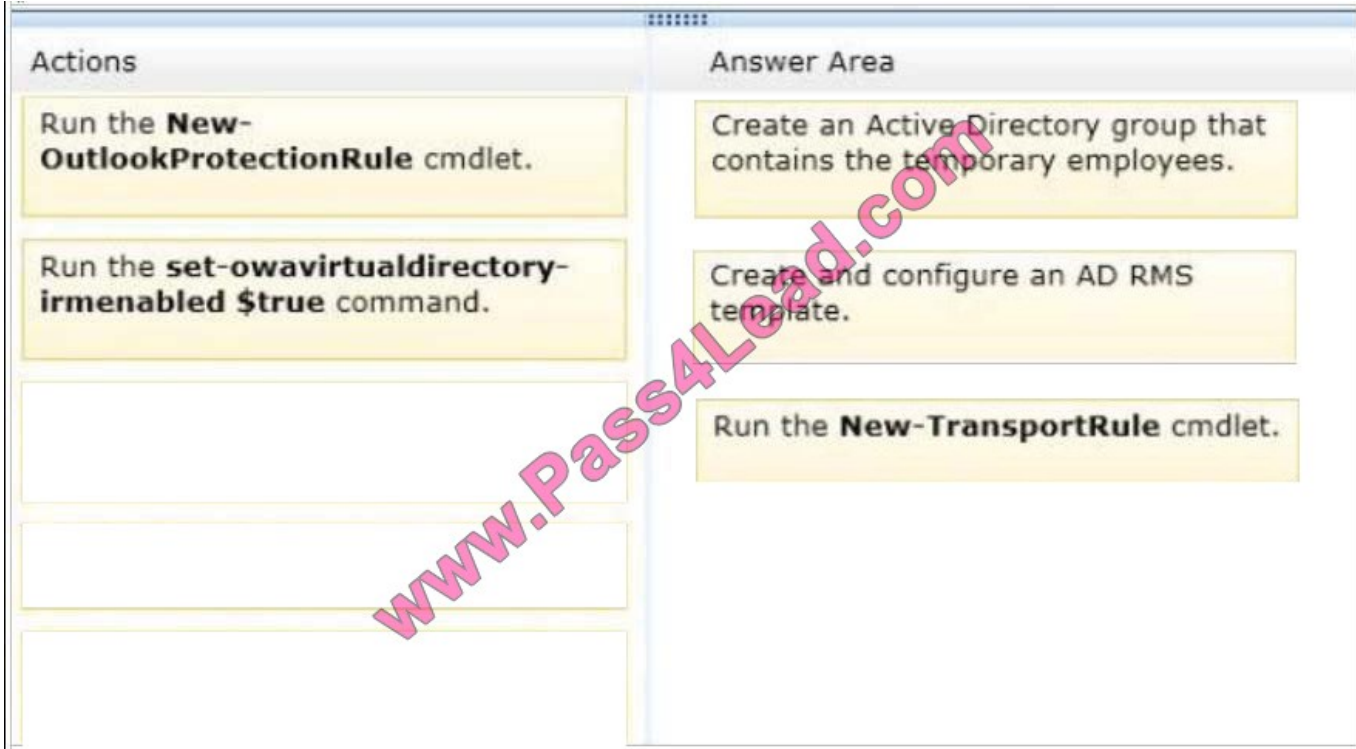

### **QUESTION 2**

You have an Exchange Server 2013 organization.

You need to ensure that a user named User1 can prevent the deletion of every email message that contains a specific word from all of the mailboxes. The solution must minimize the number of permissions assigned to User1. What should you do?

A. Add User1 to the Records Management management role group. Instruct User1 to run the New-ManagedContentSettings cmdlet.

B. Add User1 to the Records Management management role group. Instruct User1 to run the New-MailboxSearch cmdlet.

C. Add User1 to the Discovery Management management role group. Instruct User1 to run the New-ManagedContentSettings cmdlet.

D. Add User1 to the Discovery Management management role group. Instruct User1 to run the New-MailboxSearch cmdlet.

Correct Answer: D

\*

 If you want users to be able to use Microsoft Exchange Server 2013 In-Place eDiscovery, you must first authorize them by adding them to the Discovery Management role group. Members of the Discovery Management role group have Full Access mailbox permissions for the Discovery mailbox that\\'s created by Exchange Setup.

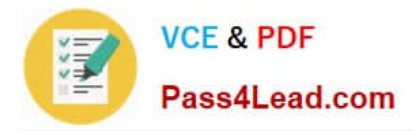

 The New-MailboxSearch cmdlet creates an In-Place eDiscovery search or an In-Place Hold. Unless specified, mailboxes on all Exchange 2013 servers in an organization are searched. You can stop, start, modify, or remove the search.

#### **QUESTION 3**

\*

Your company has offices in Tokyo, Bangkok, and Shanghai.

All connections to the Internet are routed through an Internet connection in the Tokyo office. All of the offices connect to each other by using a WAN link.

The network contains 10 servers that have Exchange Server 2010 installed. The servers are configured as shown in the following table.

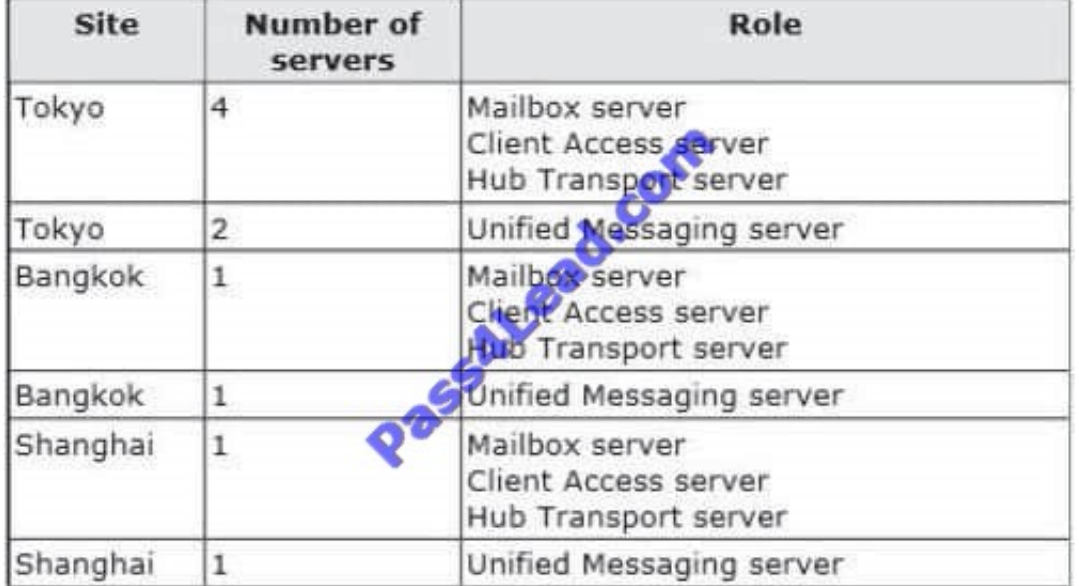

You plan to deploy 10 servers that will have Exchange Server 2013 installed. The servers will be configured as shown in the following table.

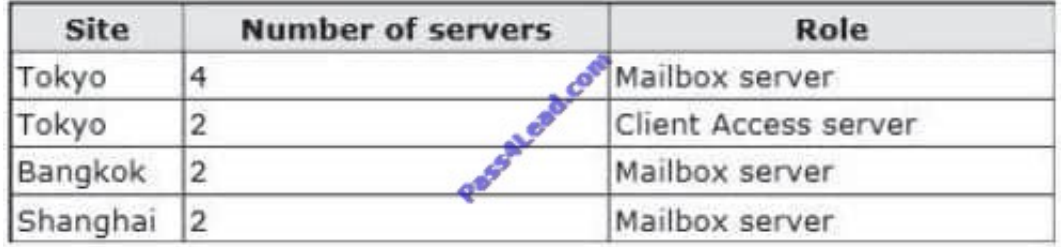

Each site has an IP-PBX that provides telephony services for the mailboxes in that site by using unsecured SIP over TCP 5070. The IP-PBX uses the same port to connect to multiple SIP peers.

You need to recommend which tasks must be performed to ensure that the Unified Messaging (UM) features are available to the mailboxes if a single server fails.

Which three actions should you include in the recommendation? (Each correct answer presents part of the solution.

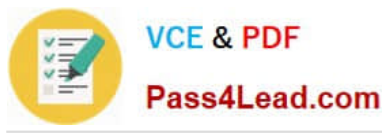

#### Choose three.)

A. Configure the Exchange Server 2013 Mailbox servers to listen to unsecured SIP on TCP 5070.

B. Configure the Exchange Server 2013 Client Access servers to listen to unsecured SIP on TCP 5070.

C. Install the Client Access server role on the Exchange Server 2013 servers in the Shanghai and Bangkok offices.

D. Configure the Exchange Server 2013 Mailbox servers as additional SIP peers that contain new pilot identifiers.

E. Configure the Exchange Server 2013 Client Access servers as additional SIP peers that contain new pilot identifiers.

Correct Answer: BCE

Note:

\*

 Exchange 2013 Unified Messaging offers administrators: / A complete voice mail system Unified Messaging offers a complete voice mail solution using a single store, transport, and directory infrastructure. The store is provided by a Mailbox server and forwarding of incoming calls from a VoIP gateway or IP PBX is handled by a Client Access server. All email and voice mail messages can be managed from a single management point, using a single administration interface and tool set. / An Exchange security model The Microsoft Exchange Unified Messaging service on a Mailbox server and the Microsoft Exchange Unified Messaging Call Router service on a Client Access server run as a single Exchange server account. Consolidation

\*

 The client access server (CAS) is a server role that handles all client connections to Exchange Server 2010 and Exchange 2013. The CAS supports all client connections to Exchange Server from Microsoft Outlook and Outlook Web App, as well as ActiveSync applications. The CAS also provides access to free/busy data in Exchange calendars.

The CAS is one of five server roles in Exchange Server 2007 and Exchange 2010, and one of two server roles in Exchange Server 2013. It must be installed in every Exchange Server organization and on every Active Directory (AD) site that has the Exchange mailbox server role installed.

#### **QUESTION 4**

You work for a financial services company that has an Exchange Server 2013 organization.

Mailbox audit logging is enabled for all mailboxes.

The company identifies the following requirements for the sales department:

The manager of the sales department must be able to search for email messages that contain specific key words in the mailboxes of the users in the sales department.

The manager of the human resources department must receive a report that contains a list of all the sales users\\' mailboxes that were searched by the sales manager.

You need to identify which tasks must be performed to meet the requirements.

Which tasks should you identify?

To answer, drag the appropriate task to the correct requirement in the answer area. Each task may be used once, more

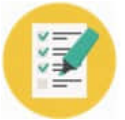

than once, or not at all. Additionally, you may need to drag the split bar between panes or scroll to view content.

#### Select and Place:

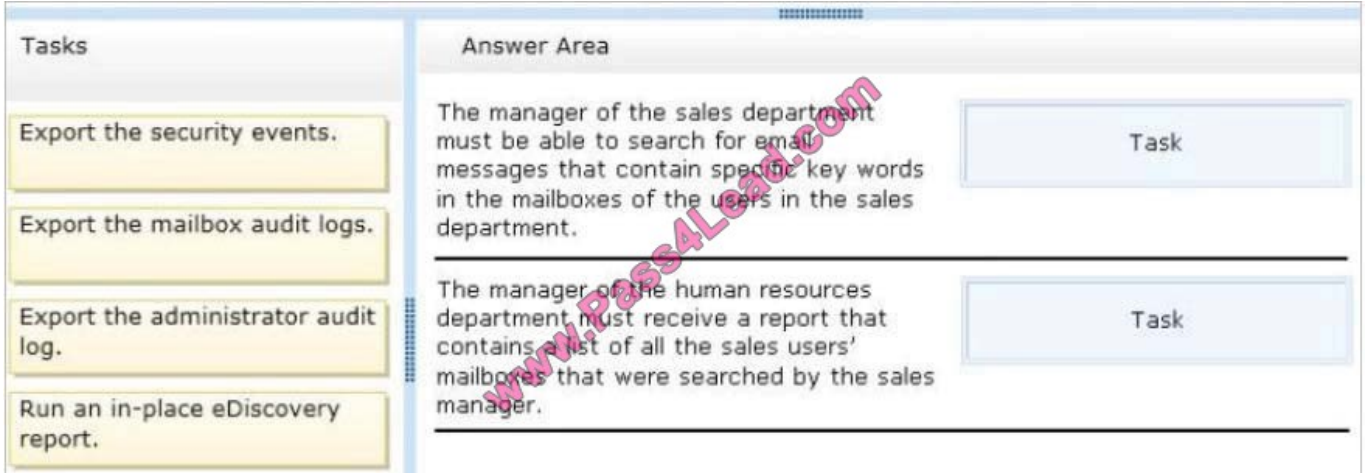

#### Correct Answer:

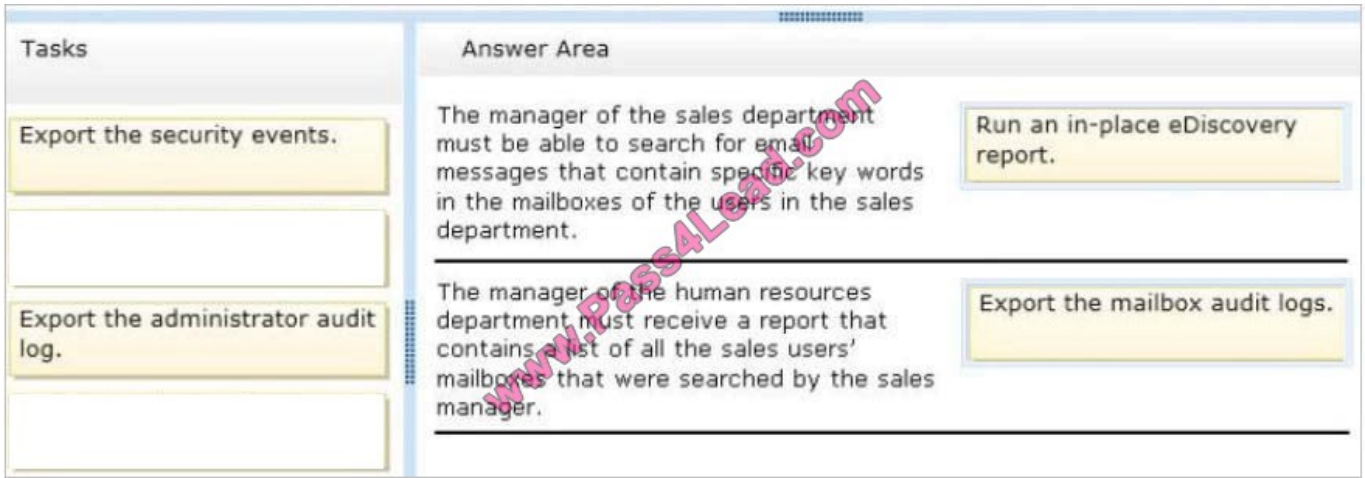

## **QUESTION 5**

You discover that the Large Audience MailTip is not displayed when users compose an email message to the 20 new distribution groups.

You need to ensure that the Large Audience MailTip is displayed for the new distribution groups immediately.

Which cmdlet should you use?

- A. Set-DistributionGroup
- B. Set-MailboxServer
- C. Set-ClientAccessServer

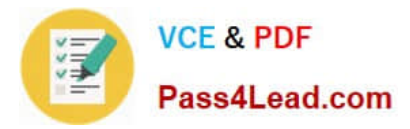

### D. Start-ManagedFolderAssistant

Correct Answer: B

[Latest 70-342 Dumps](https://www.pass4lead.com/70-342.html) [70-342 PDF Dumps](https://www.pass4lead.com/70-342.html) [70-342 Braindumps](https://www.pass4lead.com/70-342.html)

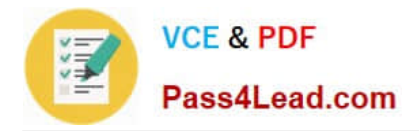

To Read the Whole Q&As, please purchase the Complete Version from Our website.

# **Try our product !**

100% Guaranteed Success 100% Money Back Guarantee 365 Days Free Update Instant Download After Purchase 24x7 Customer Support Average 99.9% Success Rate More than 800,000 Satisfied Customers Worldwide Multi-Platform capabilities - Windows, Mac, Android, iPhone, iPod, iPad, Kindle

We provide exam PDF and VCE of Cisco, Microsoft, IBM, CompTIA, Oracle and other IT Certifications. You can view Vendor list of All Certification Exams offered:

### https://www.pass4lead.com/allproducts

# **Need Help**

Please provide as much detail as possible so we can best assist you. To update a previously submitted ticket:

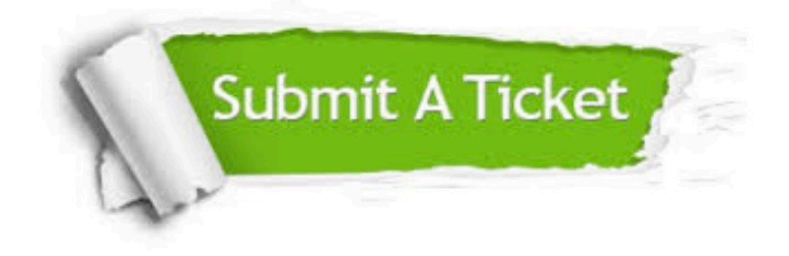

#### **One Year Free Update**

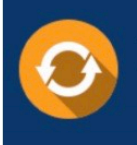

Free update is available within One fear after your purchase. After One Year, you will get 50% discounts for updating. And we are proud to .<br>poast a 24/7 efficient Customer Support system via Email

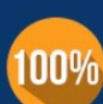

**Money Back Guarantee** To ensure that you are spending on

quality products, we provide 100% money back guarantee for 30 days from the date of purchase

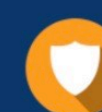

#### **Security & Privacy**

We respect customer privacy. We use McAfee's security service to provide you with utmost security for vour personal information & peace of mind.

Any charges made through this site will appear as Global Simulators Limited. All trademarks are the property of their respective owners. Copyright © pass4lead, All Rights Reserved.